# **Release Bulletin EAServer 6.0.2 for Windows**

Document ID: DC38016-01-0602-02

Last revised: November 5, 2007

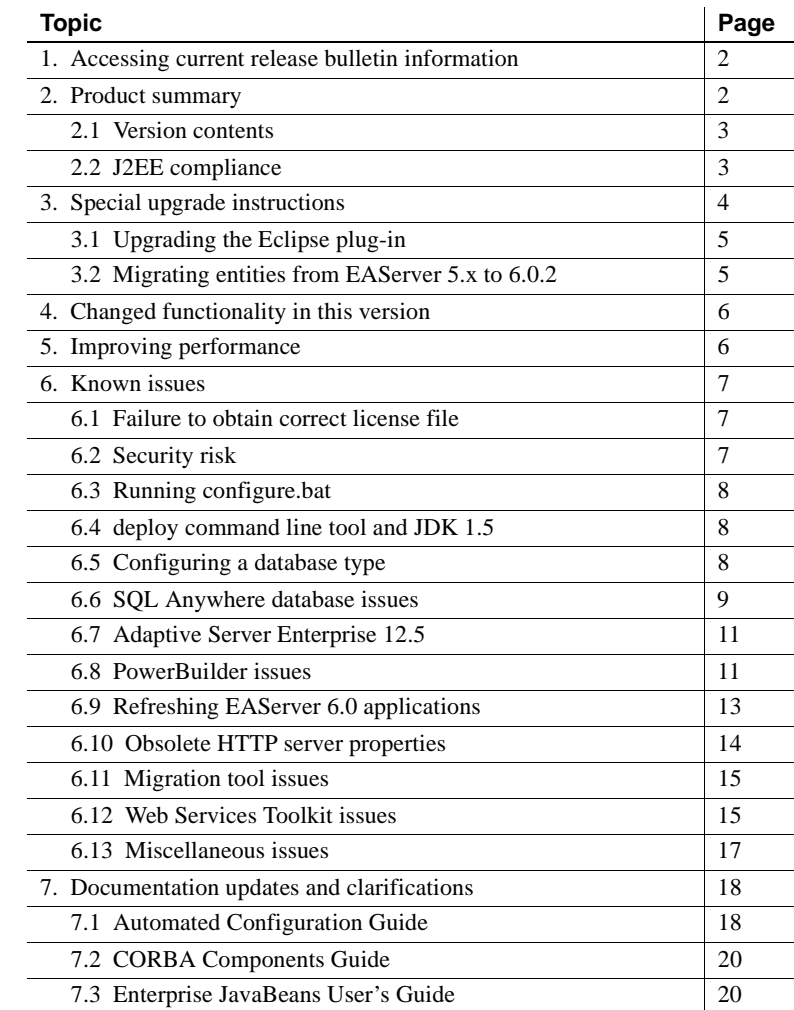

Copyright 1997-2007 by Sybase, Inc. All rights reserved. Sybase trademarks can be viewed at the Sybase trademarks page

at http://www.sybase.com/detail?id=1011207. Sybase and the marks listed are trademarks of Sybase, Inc. ® indicates registration in the United States of America. Java and all Java-based marks are trademarks or registered trademarks of Sun Microsystems, Inc. in the U.S. and other countries. Unicode and the Unicode Logo are registered trademarks of Unicode, Inc. All other company and product names mentioned may be trademarks of the respective companies with which they are associated.

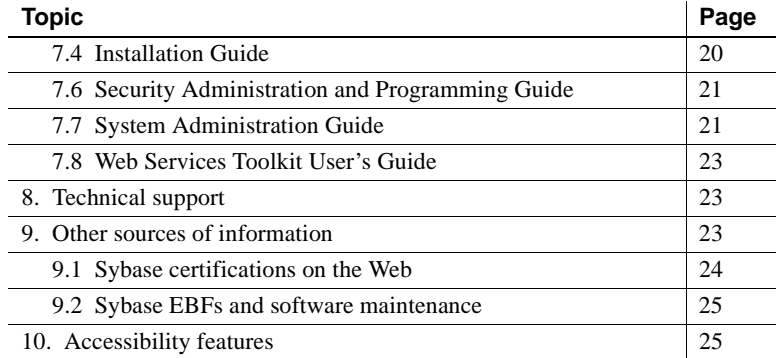

# <span id="page-1-0"></span>**1. Accessing current release bulletin information**

A more recent version of this release bulletin may be available on the Web. To check for critical product or document information added after the product release, use the Sybase® Product Manuals Web site.

#### ❖ **Accessing release bulletins at the Sybase Product Manuals Web site**

- 1 Go to Product Manuals at http://www.sybase.com/support/manuals/.
- 2 Select a product and language and click Go.
- 3 Select a product version from the Document Set list.
- 4 Select the Release Bulletins link.
- 5 From the list of individual documents, select the link to the release bulletin for your platform. You can either download the PDF version or browse the document online.

# <span id="page-1-1"></span>**2. Product summary**

Enclosed is Sybase EAServer version 6.0.2, which is compatible with the following platform and operating system configurations:

- Microsoft Windows XP Professional, with Service Pack 2 or later
- Microsoft Windows Server 2003, Standard Edition or Enterprise Edition

## <span id="page-2-0"></span> **2.1 Version contents**

Enclosed is Sybase EAServer version 6.0.2, build 60222. You may have a later build number if you have installed ESD patches for this release. If so, the cover letters provided with each patch contain the build number and additional documentation.

[Table 1](#page-2-2) describes the products that EAServer 6.0.2 supports.

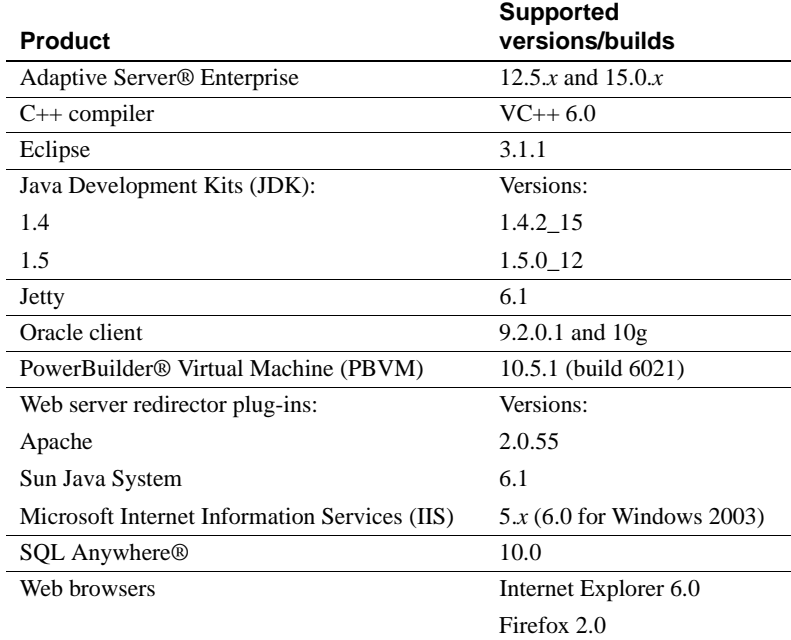

#### <span id="page-2-2"></span>*Table 1: Product support*

## <span id="page-2-1"></span> **2.2 J2EE compliance**

EAServer version 6.0.2 complies with the Java 2 Platform, Enterprise Edition (J2EE) Specification, version 1.4 requirements, when operating in the following product configuration:

- **EAServer Advanced Edition license**
- Adaptive Server Enterprise 15.0 database, with the included jConnect™ for JDBC™ driver

Other EAServer 6.*x* product configurations may not meet the requirements of the J2EE Specification. For more information about the EAServer 6.*x* J2EE 1.4 compatibility branding, see the Sun J2EE 1.4 Compatibility page at http://java.sun.com/j2ee/compatibility\_1.4.html.

# <span id="page-3-0"></span>**3. Special upgrade instructions**

You must install EAServer 6.0.2 on top of an EAServer 6.0 or 6.0.1 installation. You can run the upgrade either on the command line or by using a script.

**Note** If Eclipse is installed on a different machine than EAServer, see ["Upgrading the Eclipse plug-in" on page 5.](#page-4-0)

#### ❖ **Upgrading EAServer from the command line**

- 1 Unzip the EAServer 6.0.2 EBF into a temporary location.
- 2 On the command line, run:

upgrade.bat /default %{djc.home} %{eclipse.home}

djc.home is the EAServer installation directory and eclipse.home is the Eclipse installation directory.

The upgrade program asks you whether to upgrade JDK versions 1.4.2 and 1.5.0. If you select to upgrade a JDK version, the program prompts you for the installation location.

#### ❖ **Upgrading EAServer using a script**

- 1 Unzip the EAServer 6.0.2 EBF into a temporary location.
- 2 Edit the *upgrade.properties* file to configure these values:

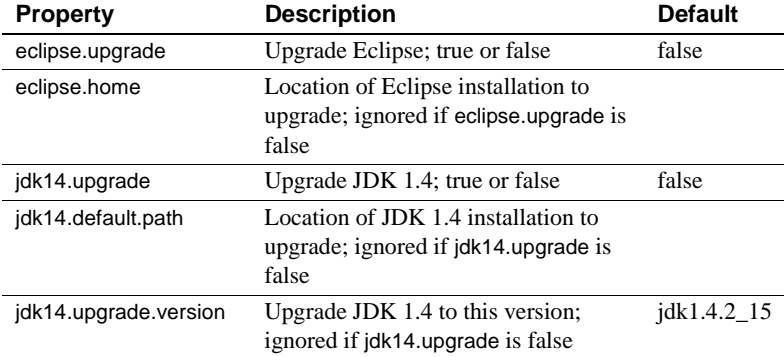

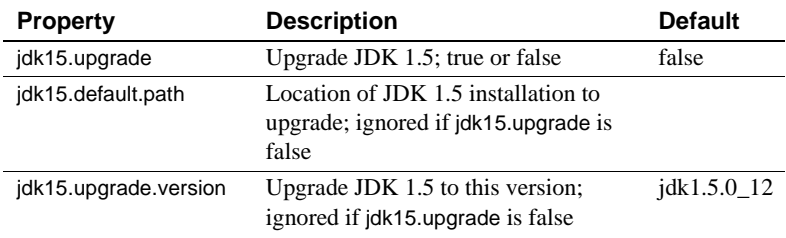

3 Run:

upgrade.bat /silent %{djc.home}

The upgrade program reads *upgrade.properties*, and completes the upgrade.

## <span id="page-4-0"></span> **3.1 Upgrading the Eclipse plug-in**

(CR #444383) To upgrade the Eclipse plug-in when Eclipse is installed on a machine that does not have an EAServer 6.*x* installation, upgrade the plug-in manually.

*Workaround*:

- 1 Unzip the EAServer 6.0.2 upgrade *.zip* file into a temporary directory.
- 2 Copy all the files from the *eclipse* subdirectory to your Eclipse installation directory. For example, if Eclipse is installed in *C:\programs\eclipse*, upzip the 6.0.2 upgrade file to *C:\temp*, then copy the files from *C:\temp\eclipse* to *C:\programs\eclipse*.

## <span id="page-4-1"></span> **3.2 Migrating entities from EAServer 5.***x* **to 6.0.2**

The EAServer 6.0.2 migration tool enables you to migrate a subset of entity types from the 5.*x* repository to the 6.0.2 repository, thereby saving time. For details, see the *EAServer 6.0.2 New Features Guide*.

The *EAServer Migration Guide* is available on the Product Manuals Web site at http://infocenter.sybase.com/help/index.jsp?topic=/com.sybase.dc00485\_0600/ht ml/easmig/title.htm. ["Migration tool issues" on page 15](#page-14-0) describes problems that are known to occur during migration.

# <span id="page-5-0"></span>**4. Changed functionality in this version**

The *EAServer 6.0.2 New Features Guide* describes features added in this version. You can view this book on the Sybase Product Manuals Web site at http://infocenter.sybase.com/help/index.jsp. Browse to the EAServer 6.0.2 collection, then select this title.

# <span id="page-5-1"></span>**5. Improving performance**

(CR #447488) You can significantly improve the performance of EAServer network applications running on Windows by configuring the system settings described in this section.

#### ❖ **Configuring system properties**

- 1 Select Start | Control Panel.
- 2 In the Control Panel, double-click System. The System Properties dialog displays.
- 3 Select the Advanced tab. In the Performance section, click Settings. The Performance Options dialog displays.
- 4 On the Visual Effects tab, select Adjust for Best Performance.
- 5 Select the Advanced tab. Under both Processor Scheduling and Memory Usage, select Programs.
- 6 Click OK in the Performance Options dialog, then click OK in the System Properties dialog.

#### ❖ **Deleting and re-creating the page file**

When you re-create the page file, it resides contiguously on the hard drive, instead of scattered across the drive, which improves performance.

- 1 Select Start | Control Panel.
- 2 In the Control Panel, double-click System. The System Properties dialog displays.
- 3 Select the Advanced tab. In the Performance section, click Settings. The Performance Options dialog displays.
- 4 Select the Advanced tab. In the Virtual Memory section, click Change. The Virtual Memory dialog displays.
- 5 Under Paging File Size for Selected Drive, select No Paging File, and click Set.
- 6 Click OK in the Virtual Memory dialog, the Performance Options dialog, and the System Properties dialog.
- 7 Restart your computer.
- 8 Repeat steps  $1 4$ .
- 9 Under the heading Paging File Size for Selected Drive, select Custom Size, and set Initial Size and Maximum Size to the same value. This prevents the page file from dynamically resizing while applications are running, which can degrade performance. Enter a value that is 1.5 times the amount of physical memory on the machine. This allows the memory of all processes to be swapped out to the page file, and allows enough room for additional processes to be used, in case most of the physical memory is in use.
- 10 Click Set.
- 11 Click OK in the Virtual Memory dialog, the Performance Options dialog, and the System Properties dialog.

# <span id="page-6-0"></span>**6. Known issues**

This section describes known problems in this version of EAServer.

### <span id="page-6-1"></span> **6.1 Failure to obtain correct license file**

(CR #430720) If you start EAServer using a remote desktop connection, the server does not obtain the correct license file.

*Workaround:* To enable the server to obtain the correct license file when you connect from a remote desktop, use a Virtual Network Computing (VNC) system, such as VMWare or RealVNC.

### <span id="page-6-2"></span> **6.2 Security risk**

(CR #434293) Do not use HTTP to connect to the Management Console; the administrative user ID and password are passed in plain-text format during the login process, thus posing a security risk.

*Workaround*: Use HTTPS to log in to the Management Console. To use HTTPS, you must first obtain a certificate. If you use the sample (test) certificate that is included with EAServer, anyone with EAServer 6.0 has access to your private (test) key. Therefore, Sybase recommends that you use your own certificate.

## <span id="page-7-0"></span> **6.3 Running configure.bat**

(CR #408976) If you run *configure.bat* on the command line to reconfigure the entity properties of an EAServer module, configuration fails if you specify either the full path to the user-configuration script or the *.xml* extension. For example, these commands fail:

```
configure %DJC_HOME%\config\module-user
configure module-user.xml
```
where *module-user.xml* is the user-configuration script for the EAServer module.

*Workaround*: Run:

configure *module*-user

where *module-user* is the name of the user-configuration script without the *.xml* extension.

## <span id="page-7-1"></span> **6.4 deploy command line tool and JDK 1.5**

(CR #473660) If you run the deploy command line tool with the -jdk15 option, EAServer should compile generated Java source files with the JDK 1.5 compiler, but this option does not work. EAServer uses the JDK 1.4 compiler instead.

## <span id="page-7-2"></span> **6.5 Configuring a database type**

If you specify values for both the dataSourceClass and driverClass properties when you configure a database type, the system uses the class defined by dataSourceClass, and ignores these properties:

- driverClass
- databaseURL, because it is used only by the driver class

## <span id="page-8-0"></span> **6.6 SQL Anywhere database issues**

When you upgrade to EAServer 6.0.2, Adaptive Server Anywhere (ASA) version 9.0.2 is upgraded to version 10.0, and the name of the database server changes from ASA to SQL Anywhere.

### **6.6.1 DBProxy client may crash EAServer**

(CR #471417) Connecting to EAServer from a DBProxy client may cause EAServer to crash. This is a jConnect bug.

*Workaround*: To avoid this problem, either:

- Run the jConnect script *jcatalog.sql*, or
- Install a version of SQL Anywhere later than 10.0.

#### **6.6.2 SQL Anywhere incompatible with jConnect driver**

(CR #446037) With Adaptive Server Enterprise, EAServer uses an underlying jConnect driver when users select com.sybase.djc.sql.jit.SybaseDataSource3 as the database driver. However, the jConnect driver does not work with SQL Anywhere, so EAServer uses a JDBC-ODBC driver instead.

#### **6.6.3 JMS messages unreliable with SQL Anywhere 10.0**

(CR #474250) If you are using the SQL\_Anywhere database type and the com.sybase.djc.sql.jit.SybaseDataSource3 database driver, sending and receiving JMS messages may be unreliable. This issue is resolved in SQL Anywhere version 10.0.1.

### **6.6.4 Ping fails when databaseURL is "[default]"**

(CR #467797) If the value of the databaseURL property is "[default]" when you create a new data source for either a Sybase\_ASA or SQL\_Anywhere database type, attempts to ping the database fail and this message displays:

Ping failed due to exception: Use of the JIT driver wrapper for SQL Anywhere requires use of the underlying IAnywhere JDBC/ODBC driver - please reconfigure data source 'asa10demo' to include the odbcDataSource property. Please see the server log file for additional details.

*Workaround*: Set the databaseURL property to "*jdbc:odbc:driver=EAS 6.0* ASA;uid=dba;pwd=sql;eng=*<asa10\_db\_alias>*," where *<asa10\_db\_alias>* is the value of the -n parameter that is used when starting the database.

#### **6.6.5 ODBC driver version**

(CR #470030) The ODBC driver that you use with EAServer must be either the driver packaged with EAServer or a later version.

#### **6.6.6 ODBC data sources fail on 64-bit machines**

(CR #454413) On a 64-bit machine, ODBC data sources do not work, because SQL Anywhere is a 32-bit application and is incompatible with the ODBC system data source name (DSN). The DSN is the logical name that ODBC uses to access data.

*Workaround*: Either register the system DSN or define a user DSN.

1 Select Start | Run.

To register the system DSN:

- a In the Run dialog, enter C: \Windows\SysWOW64\odbcad32.
- b In the ODBC Administrator, select the System DSN tab.

To define a user DSN:

- a In the Run dialog, enter odbcad32.
- b In the ODBC Administrator, select the User DSN tab.
- 2 Select the data source name, and click Add.
- 3 Select the database driver, then click Finish.
- 4 Configure these DSN properties:
	- **Database Driver** Path to the SQL Anywhere installation; for example: C:\Program Files\Sybase\EAServer6\ASA100.
	- **User ID** For example, the default: dba
	- **Password** For example: sql
	- **Database Name** default
	- **Database File** Path to *default.db*; for example: C:\Program Files\Sybase\EAServer6\data\default.db.
	- **Engine Name** default
- **Auto Stop** yes
- **Integrated** no
- **Debug** no
- **Disable Multirow Fetch** no
- **Compress** no

## <span id="page-10-1"></span> **6.7 Adaptive Server Enterprise 12.5**

(CR #447543) If you are using Adaptive Server Enterprise version 12.5.*x* with EAServer, you may see this error:

"SELECT INTO command not allowed within multi-statement transaction"

*Workaround*: On the machine where Adaptive Server Enterprise is installed, run:

%DJC\_HOME%\extras\jconnect-6.05\sp\sql\_server12.5.sql

### <span id="page-10-0"></span> **6.8 PowerBuilder issues**

This section describes known problems using this version of EAServer with PowerBuilder.

### **6.8.1 Accessing DataWindow 11 features**

(CR #476262) EAServer 6.0.2 does not include PBVM version 11. To use DataWindow version 11 features, you must install PBVM 11 manually, then configure DataWindow.

*Workaround*:

- 1 Install PBVM 11.
	- a In a Web browser, access the Sybase Download Center at https://sybase.subscribenet.com/control/sybs/login, and log in.
	- b In the Product List, select PowerBuilder, then select the PowerBuilder 11.0 product for your platform.
	- c Save the file to your local machine, then unzip it into the EAServer directory.
- 2 Change to the EAServer *bin* subdirectory, and run:

configure web-data-window-110.nt386

jaguar-compiler DataWindow

#### **6.8.2 Configuring HTMLGenerator110 components**

(CR #483288) After you upgrade EAServer to version 6.0.2, the Web DataWindow server components (HTMLGenerator110) do not work.

*Workaround*:

- 1 Change to the directory that contains *web-data-window-110-nt386.xml*.
- 2 Run:

configure.bat ..\config\web-data-window-110-386.xml jaguar-compiler.bat DataWindow

3 Restart EAServer.

#### **6.8.3 Migrating PowerBuilder Web applications**

(CR #442234) If you migrate a PowerBuilder Web application from EAServer version 5.*x* to 6.*x*, the migration tool replaces the EAServer 5.*x* profile values that are defined in *WEB-INF/classes/jaguar.properties* with the EAServer 6.*x* values. When you run the migration tool, if the value that you specify for the 5.*x* host is different from the value you initially defined in the PowerBuilder IDE, the profile properties are not migrated correctly. For example, if you initially defined the 5.*x* host as "myhost," specifying either "myhost.sybase.com" or the machine's IP address causes the migration to fail.

*Workaround*: When you run the migration tool, set the EAServer 5.*x* host name to the same value that you initially defined using the PowerBuilder IDE.

#### **6.8.4 Calling BigDecimal.toString**

(CR #441516) Calling the JDK 1.5 toString command for a BigDecimal datatype returns the string representation of the BigDecimal value, using scientific notation if an exponent is needed. For example, if you call:

toString(new BigDecimal("0.000000000000000001"))

The return value is "1E-18." This behavior change is documented by Sun.

*Workaround*: To return a string representation of a BigDecimal without an exponent, call toPlainString instead of toString.

### **6.8.5 Profile names cannot contain colons**

(CR #406975) If you deploy a JSP target to EAServer, do not use a colon in the profile name. PowerBuilder writes EAServer profile information in *WEB-INF\classes\jaguar.properties*. If the EAServer profile name contains a colon, the related host name and port number cannot be retrieved from *jaguar.properties* at runtime.

### **6.8.6 Nontransactional components calling JagRollbackWork**

(CR #434379) If a nontransactional component calls JagRollbackWork, no exception is thrown to the client. This behavior changed in version 6.0.

### **6.8.7 Customer-defined HTMLGenerator**

(CR #434381) If a customer defines an HTMLGenerator, it does not display in the PowerBuilder IDE.

### **6.8.8 Configure parameters when exposing component as Web service**

(CR #437434) To preserve parameter names in the Web Services Description Language (WSDL) when you expose a component as a Web service, configure the parameter style before you deploy the component.

*Workaround*: Set the parameter style to either numbered or named; the default is named.

To set the parameter style to numbered, run:

configure ws-numbered-parameters

To set the parameter style to named, run:

configure ws-named-parameters

#### **6.8.9 Deployment fails for empty Web service**

(CR #437435) To successfully deploy a Web service, it must contain at least one method.

## <span id="page-12-0"></span> **6.9 Refreshing EAServer 6.0 applications**

(CR #440644) Deploying an application in EAServer 6.0 creates a configuration file for the application, which includes a refresh target similar to:

```
<target name="refresh-default">
    <echo level="info" message="refresh: appA"/>
    <ant antfile="ejbjar-appA.appA_ejbmodule.xml" target="refresh"/>
    <ant antfile="webapp-appA.appA_webmodule.xml" target="refresh"/>
</target>
```
If you call refresh.bat *config-file* to refresh an EAServer 6.0 application, the application's children (EJBs, Web applications, connectors, and application clients) are refreshed, but the application itself is not. To refresh an EAServer 6.0 application, including its class loader, use either the Management Console or the wsh refresh command line tool.

*Workaround*: This issue has been fixed in EAServer 6.0.2, but the problem still exists for applications that were deployed in EAServer 6.0. To resolve the issue with 6.0 configuration files, you can either:

- Redeploy the application, or
- Update the configuration file manually, by changing the refresh target code to:

```
<target name="refresh-default">
    <echo level="info" message="refresh: application-name"/>
    <refresh module="application-name"/>
</target>
```
## <span id="page-13-0"></span> **6.10 Obsolete HTTP server properties**

(CR #452369) Beginning in version 6.0.2, EAServer no longer supports these HTTP properties:

- httpUseCustomGetServerInfo
- httpProxyProtocol
- httpProxyPort
- httpGetServerInfoFrom

Instead, EAServer reads these HTTP header fields:

- host to determine the host and port the client used to connect.
- sybaseredirectorheader to determine the protocol that was used to connect to a Web redirector.

If you call any of the HttpRequest methods, getServerName, getServerPort, or getProtocol, the values are retrieved from the browser. This is the same behavior that was achieved by setting httpGetServerInfoFrom to "source" in versions of EAServer earlier than 6.0.2.

## <span id="page-14-0"></span> **6.11 Migration tool issues**

The following issues occur when migrating EAServer version 5.*x* to version 6.0.2.

#### **6.11.1 Mapping one-to-many relationships**

(CR #441918) By default, EAServer 5.*x* uses a join table to map one-to-many relationships. If you migrate an entity that uses a join table from 5.*x*, EAServer 6.0.2 generates queries for the EJBs in the relationships incorrectly.

*Workaround*: Use a foreign key instead of a join table.

#### **6.11.2 Unencrypted password in migration.log**

(CR #436926) If you connect to EAServer 5.*x* using an account with a password set from the migrate tool GUI, the 5.*x* password is not encrypted in *migrate.log*.

*Workaround*: After you successfully migrate to EAServer 6.0.2, remove *migrate.log* from the production server.

#### **6.11.3 Migrating Open Client Client-Library content**

(CR #437181) The migrate tool does not migrate *sql.ini* content for Open Client™ Client-Library™ connections.

*Workaround*: Manually copy Open Client Client-Library connection information from the 5.*x* version of *sql.ini* to the 6.0.2 version.

## <span id="page-14-1"></span> **6.12 Web Services Toolkit issues**

The following issues may occur when using the Web Services Toolkit.

### **6.12.1 Creating a JSP client for a Web service**

(CR #475657) Running JDK 1.5, creating a JSP client for a Web service fails if you:

- 1 Start EAServer with JDK version 1.5.
- 2 Start Eclipse 3.1.1 and connect to the server.
- 3 Import a Web service into EAServer.
- 4 Right-click the Web service, and select Create JSP Client.

*Workaround*: Start EAServer using JDK 1.4.

#### **6.12.2 Activating and deactivating Web services**

(CR #448806) The wstool commands for activating and deactivating Web services, wstool activate and wstool deactivate, do not work.

#### **6.12.3 Datatype mapping**

(CR #449109) In EAServer 6.0, the Web services datatype-mapping version is set to 1.3, so xsd:short is mapped to either a short or unsignedByte Java datatype. This causes some Web service tests to fail.

*Workaround*: Set the datatype-mapping version to 1.2, so xsd:short will always be mapped to the short datatype:

- 1 Start EAServer, and connect to the server using the Management Console.
- 2 Expand the Servers folder, and select the server.
- 3 On the General tab, find the WebServices Type Mapping Version field. The default value is 1.3.
- 4 Change the value to 1.2, and click Save.

#### **6.12.4 Apache Scout method fails**

(CR #448380) The Apache Scout client method BusinessLifeCycleManager.saveAssociations fails, and a null pointer exception is returned.

#### **6.12.5 Exposing components as Web services**

(CR #444503) In Eclipse, if you attempt to expose a non-Web service component as a Web service using the Expose as Web Service menu option, it does not work. After you click Finish on the last step of the Expose wizard, the system becomes unresponsive.

*Workaround*: Use the Quickly Expose as Web Service menu option.

(CR #467421) If you run wstool to expose a component as a Web service, the console reports success, but the operation fails.

*Workaround*: Use the Management Console to expose the component as a Web service.

#### **6.12.6 Duplicating Web Services Registry names**

(CR #435906) You can configure two Web Services Registries to have the same name, by changing the name of an existing Web Services Registry to the same name as another Registry.

### **6.12.7 Web services display in random order**

(CR #422161) The Management Console options to display Web services either alphabetically or in descending order by date do not work. Web services display in random order.

## <span id="page-16-0"></span> **6.13 Miscellaneous issues**

#### **6.13.1 Permission required to use JIT data sources**

(CR #465348) You can use a JIT (just-in-time) data source to access a database only if you have permission to create tables in the database.

### **6.13.2 Help option for the wsh command line tool**

(CR #436938) Other EAServer command line tools require a hyphen before the help option, but if you enter wsh -help, a system exception occurs, and a stack trace displays.

*Workaround*: To use the help option with the wsh command line tool, enter:

wsh help

### **6.13.3 SSLServiceProvider.getGlobalProperty**

(CR #436638) The SSLServiceProvider method for checking the status of FIPS, SSLServiceProvider.getGlobalProperty("fips140"), has not been implemented in EAServer 6.0.2.

### **6.13.4 Management Console help link**

(CR #468346) When you click the Help link in the Management Console, you may see an exception in the server log.

*Workaround*: Refresh the console.

# <span id="page-17-0"></span>**7. Documentation updates and clarifications**

This section contains updates and clarifications for the EAServer product manuals.

## <span id="page-17-1"></span> **7.1 Automated Configuration Guide**

### **7.1.1 Chapter 3, "Using Scheduled Tasks"**

(CR #477285) The section "Predefined tasks" fails to list the CleanupPBCookies task. You can schedule this task to remove unwanted PowerBuilder cookies from your machine.

### **7.1.2 Chapter 6, "Using jagtool and jagant"**

#### **Deploying applications**

(CR #481055) When you use jagtool to deploy a self-contained application, you can configure the application to use all the classes from the internal class loader by setting the disableResolveFirstBySystem property to true. For example:

jagtool.bat deploy -type war -disableResolveFirstBySystem true foo.war

#### **Obsolete jagtool commands**

(CR #465796 and #447432) These jagtool commands are documented in the *Automated Configuration Guide*, but the commands are not supported in EAServer 6.0 and later:

- configure
- export
- exportconfig
- grantroleauth
- mergeprops
- props
- removeroleauth
- set\_props

#### **Generating stubs**

(CR #462838) To generate stubs for a package or component, you can use the jagtool gen\_stubs command. See the *Automated Configuration Guide* for more information about jagtool commands.

Syntax gen\_stubs [-javastubs true|false] [-cppstubs true|false] [-javastubjarname *file-name*] [-javastubcodebase *path*] [-cppstubcodebase *path*] [-compilejavastubs true|false] [-verbose true|false] *entity*

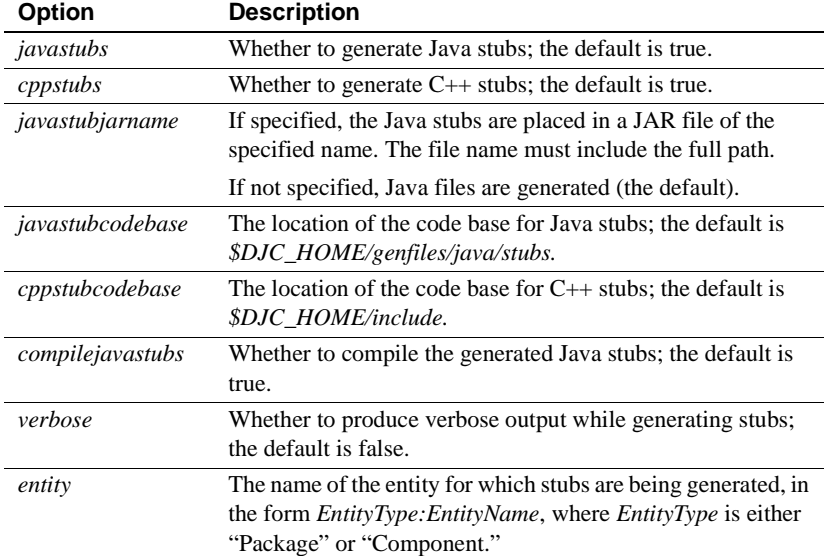

#### Return values

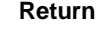

 $\overline{a}$ 

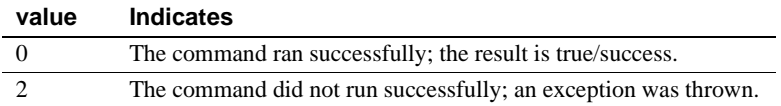

## <span id="page-19-0"></span> **7.2 CORBA Components Guide**

### **7.2.1 Chapter 4, "Managing CORBA Packages and Components"**

(CR #437366) You cannot use hyphens ("-") in CORBA-component package names. CORBA-component packages are those that contain CORBA/C++, CORBA/Java, or PowerBuilder components.

### **7.2.2 Chapter 5, "Developing and Deploying PowerBuilder Components"**

(CR #405138) You cannot use a hyphen ("-") in the name of a PowerBuilder NVO method or variable. EAServer wraps NVOs as EJBs, and Java does not support method or variable names that contain hyphens.

## <span id="page-19-1"></span> **7.3 Enterprise JavaBeans User's Guide**

### **7.3.1 Chapter 3, "Developing EJB Clients"**

If clients run with a JRE, instead of a full JDK, you can prevent the client from trying to generate and compile stubs by setting the system property djc.allowRuntimeCompile to false in the Java command that starts the client application.

### **7.3.2 Chapter 4, "Creating Application Clients"**

(CR #472302) In the section "Starting the runtime container," this example for starting an application client's runtime container is incorrect:

runclient -client *my\_appclient* -login true

The correct syntax is:

run-appclient -client *my\_appclient* -login true

## <span id="page-19-2"></span> **7.4 Installation Guide**

### **7.4.1 Chapter 4, "Installing and Configuring a Web Server Redirector Plug-In"**

(CR #474827) In the section "Adding FIPS and TLS support to the Web server redirector plug-ins," the correct name of the Apache 2.0 library is *libjeas2\_mod\_f140.dll*. The library name that is documented in Chapter 4 is incorrect (*libjeas\_mod2\_f140.dll*).

## **7.5 Migration Guide**

### **7.5.1 Chapter 4, "Installing and Configuring a Web Server Redirector Plug-In"**

(CR #474827) In the section "Adding FIPS and TLS support to the Web server redirector plug-ins," the correct name of the Apache 2.0 library is *libjeas2\_mod\_f140.dll*. The library name that is documented in Chapter 4 is incorrect (*libjeas\_mod2\_f140.dll*).

## <span id="page-20-0"></span> **7.6 Security Administration and Programming Guide**

### **7.6.1 Chapter 6, "Using TLS and FIPS"**

(CR #474337) The section "SSL/TLS and FIPS Support" describes how to enable FIPS support, "Enabling FIPS using the Certicom Java libraries." Step 2 says to set the com.sybase.ejb.fips connection property to specify FIPS usage, but fails to specify the value. To enable FIPS support, set the value of com.sybase.ejb.fips to true; to disable, set the value to false.

(CR #474085) Table 6.1 incorrectly identifies the security characteristics tls\_rsa\_with\_des\_cbc\_sha and tls\_rsa\_with\_des\_cbc\_sha\_mutual as supporting FIPS. These security characteristics do not support FIPS.

## <span id="page-20-1"></span> **7.7 System Administration Guide**

### **7.7.1 Chapter 3, "Creating and Configuring Servers"**

#### **Configuring system logging**

(CR #473658) The section "Configuring system logging" describes how to customize the location of the system log files, but the name of the variable (DJC\_JVM\_ARGS) is incorrect. The correct variable is DJC\_JVM\_USER\_ARGS; for example:

set DJC\_JVM\_USER\_ARGS=%DJC\_JVM\_USER\_ARGS% -Ddjc.logFile=/myserver/myserver.log -Ddjc.logFileMaxSize=5m -Ddjc.logFileRotation=true

> **Note** If you customize the location of the system log files, only the HTTP log is rotated; the server log is not.

#### **HTTP server properties**

Beginning in version 6.0.2, EAServer no longer supports the following HTTP properties:

- httpUseCustomGetServerInfo
- httpProxyProtocol
- httpProxyPort
- httpGetServerInfoFrom

See ["Obsolete HTTP server properties" on page 14.](#page-13-0)

### **7.7.2 Chapter 4, "Database Access"**

The section that describes how to configure a database type fails to explain that if you define both a dataSourceClass and a driverClass, EAServer uses only the dataSourceClass value—see ["Configuring a database type" on page 8](#page-7-2).

### **7.7.3 Chapter 12, "Command Line Tools"**

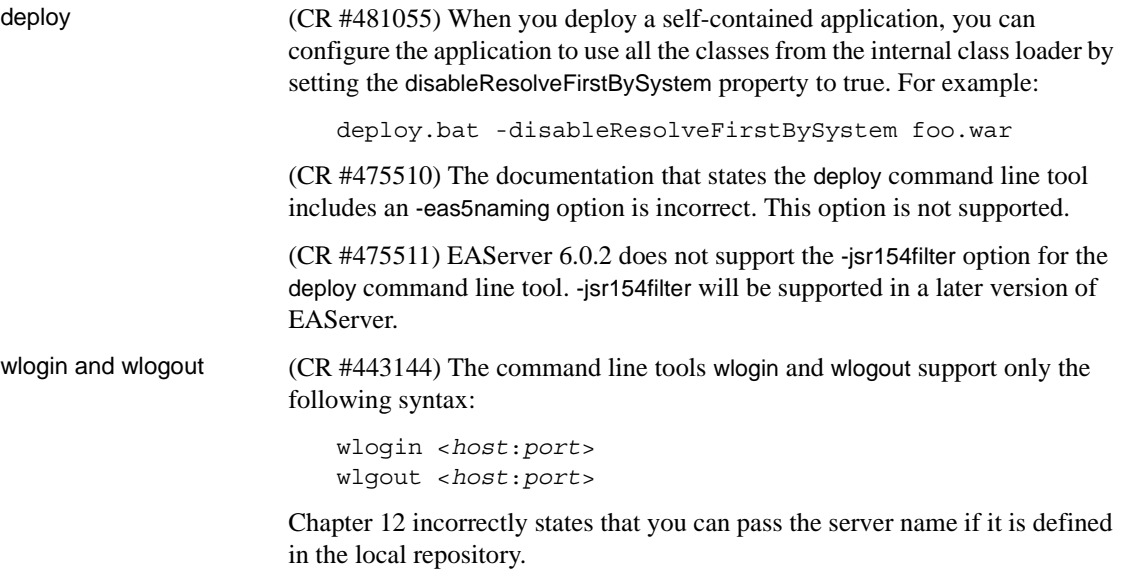

### **7.7.4 Chapter 13, "JNI Compiler"**

(CR #472818) Before calling a generated proxy class, standalone clients must call either:

- JNICC\_CreateJavaVM to initialize the JVM, or
- JNICC\_SetJavaVM(JavaVM\* *vm*) if the JVM has already been initialized

#### **7.7.5 Chapter 14, "Systems Management"**

(CR #437261) EAServer supports Simple Network Management Protocol (SNMP) features that conform to the Java Specification Request JSR 77. The status of a server and its components are reported as Management Information Base objects, which can be polled, and can also be reported as SNMP traps.

## <span id="page-22-2"></span> **7.8 Web Services Toolkit User's Guide**

#### **7.8.1 Chapter 9, "Using wstool and wstant"**

(CR #464242) The Ant build example for the exposeComponent command is incorrect:

```
<wst_antTask command="exposeComponent" 
entity="component:myPackage/myComponent"/>
```
The correct command is:

```
<wst_antTask command="exposeComponent" 
entity="myPackage/myComponent"/>
```
# <span id="page-22-0"></span>**8. Technical support**

Each Sybase installation that has purchased a support contract has one or more designated people who are authorized to contact Sybase Technical Support. If you have any questions about this installation or if you need assistance during the installation process, ask the designated person to contact Sybase Technical Support or the Sybase subsidiary in your area.

# <span id="page-22-1"></span>**9. Other sources of information**

Use the Sybase Getting Started CD, the SyBooks™ CD, and the Sybase Product Manuals Web site to learn more about your product:

- The Getting Started CD contains release bulletins and installation guides in PDF format, and may also contain other documents or updated information not included on the SyBooks CD. It is included with your software. To read or print documents on the Getting Started CD, you need Adobe Acrobat Reader, which you can download at no charge from the Adobe Web site using a link provided on the CD.
- The SyBooks CD contains product manuals and is included with your software. The Eclipse-based SyBooks browser allows you to access the manuals in an easy-to-use, HTML-based format.

Some documentation may be provided in PDF format, which you can access through the PDF directory on the SyBooks CD. To read or print the PDF files, you need Adobe Acrobat Reader.

Refer to the *SyBooks Installation Guide* on the Getting Started CD, or the *README.txt* file on the SyBooks CD for instructions on installing and starting SyBooks.

• The Sybase Product Manuals Web site is an online version of the SyBooks CD that you can access using a standard Web browser. In addition to product manuals, you will find links to EBFs/Maintenance, Technical Documents, Case Management, Solved Cases, newsgroups, and the Sybase Developer Network.

To access the Sybase Product Manuals Web site, go to Product Manuals at http://www.sybase.com/support/manuals/.

## <span id="page-23-0"></span> **9.1 Sybase certifications on the Web**

Technical documentation at the Sybase Web site is updated frequently.

#### ❖ **Finding the latest information on product certifications**

- 1 Point your Web browser to Technical Documents at http://www.sybase.com/support/techdocs/.
- 2 Click Certification Report.
- 3 In the Certification Report filter select a product, platform, and timeframe and then click Go.
- 4 Click a Certification Report title to display the report.

#### ❖ **Finding the latest information on component certifications**

1 Point your Web browser to Availability and Certification Reports at http://certification.sybase.com/.

- 2 Either select the product family and product under Search by Base Product; or select the platform and product under Search by Platform.
- 3 Select Search to display the availability and certification report for the selection.
- ❖ **Creating a personalized view of the Sybase Web site (including support pages)**

Set up a MySybase profile. MySybase is a free service that allows you to create a personalized view of Sybase Web pages.

- 1 Point your Web browser to Technical Documents at http://www.sybase.com/support/techdocs/.
- 2 Click MySybase and create a MySybase profile.

### <span id="page-24-0"></span> **9.2 Sybase EBFs and software maintenance**

- ❖ **Finding the latest information on EBFs and software maintenance**
	- 1 Point your Web browser to the Sybase Support Page at http://www.sybase.com/support.
	- 2 Select EBFs/Maintenance. If prompted, enter your MySybase user name and password.
	- 3 Select a product.
	- 4 Specify a time frame and click Go. A list of EBF/Maintenance releases is displayed.

Padlock icons indicate that you do not have download authorization for certain EBF/Maintenance releases because you are not registered as a Technical Support Contact. If you have not registered, but have valid information provided by your Sybase representative or through your support contract, click Edit Roles to add the "Technical Support Contact" role to your MySybase profile.

5 Click the Info icon to display the EBF/Maintenance report, or click the product description to download the software.

# <span id="page-24-1"></span>**10. Accessibility features**

This document is available in an HTML version that is specialized for accessibility. You can navigate the HTML with an adaptive technology such as a screen reader, or view it with a screen enlarger.

EAServer 6.0.2 and the HTML documentation have been tested for compliance with U.S. government Section 508 Accessibility requirements. Documents that comply with Section 508 generally also meet non-U.S. accessibility guidelines, such as the World Wide Web Consortium (W3C) guidelines for Web sites.

The online help for this product is also provided in HTML, which you can navigate using a screen reader.

For information on using EAServer without a mouse, see "Keyboard navigation" in Chapter 2, "Management Console Overview," in the *EAServer System Administration Guide*.

**Note** You might need to configure your accessibility tool for optimal use. Some screen readers pronounce text based on its case; for example, they pronounce ALL UPPERCASE TEXT as initials, and MixedCase Text as words. You might find it helpful to configure your tool to announce syntax conventions. Consult the documentation for your tool.

For information about how Sybase supports accessibility, see Sybase Accessibility at http://www.sybase.com/accessibility. The Sybase Accessibility site includes links to information on Section 508 and W3C standards.

For a Section 508 compliance statement for EAServer, go to Voluntary Product Assessments at http://www.sybase.com/detail\_list?id=52484, and click the link for EAServer.